## **EATON COUNTY BOARD OF APPEALS**

### **NOTICE OF MEETING:**

DATE: Tuesday, June 1, 2021

TIME: 6:00 p.m.

PLACE: Virtual Meeting

### **AGENDA:**

- 1. Pledge of Allegiance
- 2. Roll Call (to include statement of location)
- 3. Call to Order
- 4. Approval of June 1, 2021 agenda
- 5. Approval of March 2, 2021 meeting minutes
- 6. Communications
- *7.* Public Comments
- 8. Public Hearing of Appeal Application(s):

**BA-6-21-3**: Request by Grand River Power (Roy Davis) for a variance from Zoning Ordinance Section 7.7.3 Minimum Setback from road right-of-way (building shall be a min of 67 feet from a road right-of-way) to allow for a pole style building to be located 32 feet and 7 inches from the Smithville Road Right-of-Way at 4703 Smithville Road, Sec. 2, Hamlin Township.

**BA-6-21-4**: Request by Brooke Biddle and Alex Dolman-Moore for a variance from Zoning Ordinance Section 6.2.10 B. Detached Accessory Buildings (structures shall be no closer than 10 feet from any other building or lot line) to allow for an agricultural pole barn to be located only 3 feet from the west side property line and 1 foot from an existing garage. The property is located at 3993 W. Mount Hope Hwy., Section 28, Roxand Township.

- 9. Old Business
- 10.New Business
- 11.Upcoming Cases
- 12.Public Comments
- 13.Adjournment

**Due to coronavirus concerns, this public meeting is being held in a Zoom meeting format.**

**To participate, please use this meeting link:** <https://us02web.zoom.us/j/84302009471>

**Participation may also be by telephone using either of the toll-free numbers provided 1-888-788-0099 or 1-877-853-5247**

**When prompted enter meeting ID number 843 0200 9471**

**Please see below for more Zoom information/instruction**

# **Zoom Webinar Board of Appeals Virtual Meeting June 1, 2021 6:00 p.m.**

### **Participate By Using Zoom App**

- 1. Go to the following link to join the meeting: <https://us02web.zoom.us/j/84667753280> This link will also be available on the meeting agenda posted on the Eaton County website.
- 2. Installing the program On an Pad, iPhone or Android device: You will be prompted to download the Zoom App. Download and install the app. On a PC:

an .exe file such as "Zoom\_e170a223d08eff74.exe" will download. Click on the .exe file and follow the prompts to install. You may have to allow the program to run.

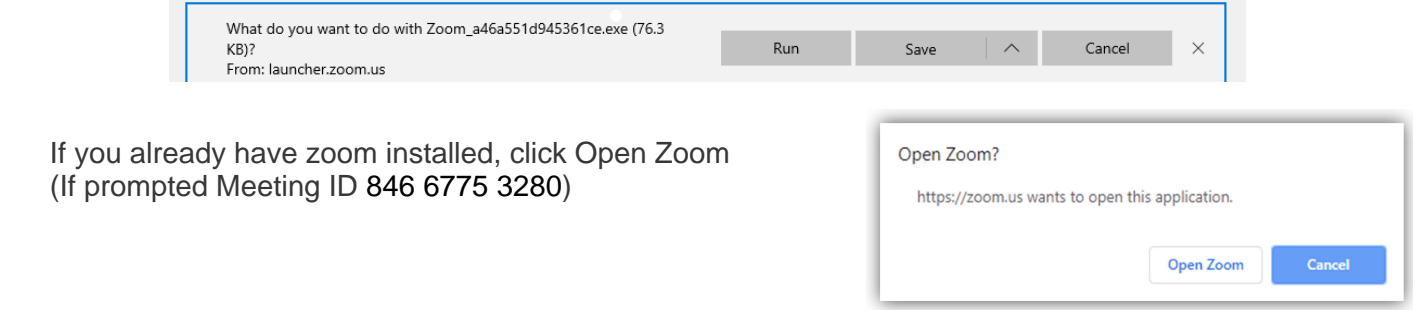

- 4. Fill in your email and name. If you do not wish to give your email you can enter "public@eatoncounty.org" in the email field.
- 5. Click Join Webinar
- 6. If you wish to speak during the public comment section please select the Raise Hand option. The host will unmute and allow your comment.

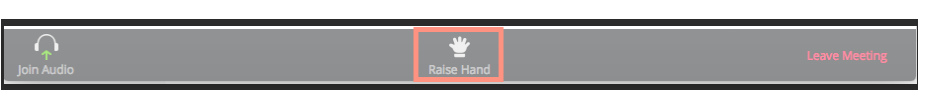

**Participate By Calling In By Phone - Audio Only**

- 1. Dial a Toll Free number: **1-888-788-0099 or 1-877-853-5247**
- 2. When asked for the Meeting ID enter: 846 6775 3280
- 3. At the participant ID press **#** to skip
- 4. If the meeting has not started, you will be placed in the waiting room for the meeting to begin.

#### **Phone controls for participants**

The following command can be entered using your phone's dial pad while in a Zoom meeting: \* 9 - Raise hand

You will only be allowed to speak when called upon during public comment. The host will unmute your phone and lower your hand when called up